# **OCURI**  $\overline{\phantom{a}}$ PE CALCULATOR

PROGRAME PENTRU INSTRUIRE **LA MATEMATICĂ** 

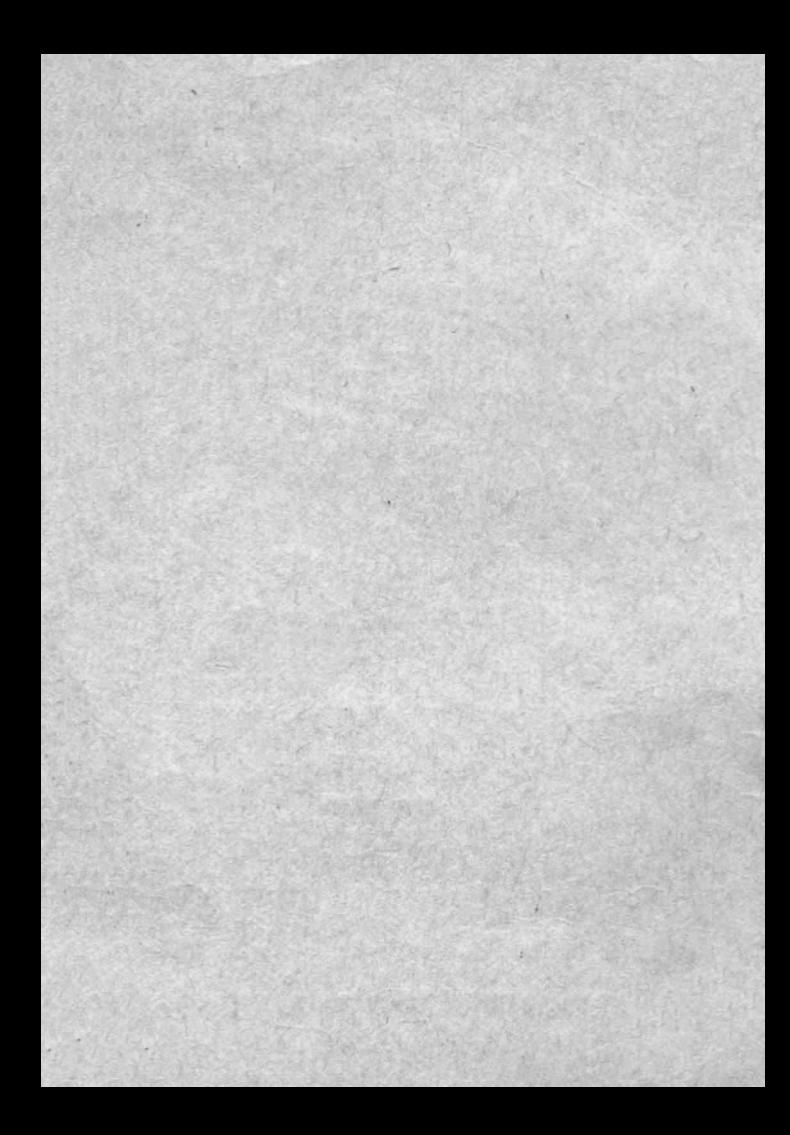

### **JOCURI PE CALCULATOR <sup>o</sup>**nouă **posibilitate de instruire în timpul liber**

though all are a set that they be all analysis an excellent of

*DuPii, piirerea unanim acceptatii, calculatorul*   $t$ rebuie *privit ca un prieten, o unealtă a omului, o* w'să *de* potenţare *a puterii de* creaţie *cu largi ori z01zturi,* 

*"Calculatorul* - *spunea Jean Jaques Servan*   $Schreiber - este o unealtă, asa cum a fost cartea$ după Guttenberg. Ca și cartea, e o trambulină  $p$ entru creatori. In fața revoluției electronice nu există *decît o* alternatică: *ori înveti* să *controlezi tehnologia, ori te* laşi controlată *de' ea",* 

*J ocurile pe calculator nu, mai sînt o noutate. dar ceea ce* dă importanţă *domeniitlu( avînd calculatornl ca partener "inteligent" de întrecere, este* şi *faptul* că *se vor putea trece aproape toate jocurile logice* - aşa-zise *vechi* - *pe caleitlator* şi că există *mari* osibilităţi *ca o multitudine de jocuri logice noi* ă *fie lansate pe* piaţă *mai întîi (sau numai) pe calculator.* 

*J ocul* şi *calmlatorul se completeazâ, deci, atît de bine, încît par a, fi* făcuţi *umtl pentrn* celălalt . *T* oluşt *ceva intervine* şi *aici. Astfel, în jocul clasic, regu lile trebuie eitnoscute de* toţi participanţii. *Calcu-*

*latorul are regulile lui ce nu pot fi modificate sau ignorate.* Totodată, jucătorul *nu mai este un crea tor, ci un simpln participant, 1:ar calculatorul nu <sup>e</sup>*m"âodală *mi partener egal, ci un arbitru* şi *un*   $i$ <sup>nstrument de simulare. Noua dimensiune pe care</sup> <sup>o</sup>*1:ntroduce calculatorul,* bogăţia *sa, o constituie multitudinea de situații și variante pe care le poate simula.* 

*Dar calculatorul nu, se* limitea::ă *mtinai la jocuri. El are o* gtfmă largă *de* Posibilităţi. *Dintre acestea, o mare utilizare o are* în *domeniul itistruirii Personale în diverse discipline de* învătă*mînt, respectiv de la* matemtică, fizică, *chiniie*  pînă la limbile străine.

\* \* \* *Potrivit programului stabilit de CENT ROCOOP* - împreună *cu Institutul de* Tehnică *de Calcitl* şi *Informaticii (ITCI), MEI, CCES, Electrecord, Electronica, Electromagnetica, Revista* "Ştiinţă şi Telmică" şi *RECOOP* - *au* apămt şi urmează să apară *casete cu programe de jocuri cu* tematică *di* versă, *ca* şi *programe de instruire în* şcoli .

*RECOOJ> este 1:nteresat* să primească *orice sugestie* şi *propuneri de noi Programe pe calculator.* 

*Publici,l, din ce în ce mai pasionat, caracteristicile deosebite ale calculatoarelor,* şi, *mai ales, extraordinara inventivitate în acest domeniu garan*tează *viitorul unor noi programe pe calculator.* 

*Dr. GH.* FEŢEANU

## is Full considerably of automatic Productoria bell. **Fata nr. 1**

Hend In the state an end the

The board med and IMPINIAGE Lot an France without uses the televing the user courts i fast of programmint of anymat terminates and programming it. Though but 21 of parts De LLASTEMED TO LA DINAMIC A. O. B. Hobsett realm site, los, staga, drespor, poutre stimes chesalin se altungu didulam solivale barnit) In constitution of their constitution of the constitution of the constitution of the fact that the constitution www.esternol.com/authorizable) garman with Haut IMCOT when his at note to constraint and more in a support null of store with the started the first as well-served and the

**l.** IZOMETRII

missy as serve the ant map is antenance and a missy **2.** TLS (Tangenta, limită a secantei)

at at the alternations are writing interested at the same

office the Polar and the control of the sound nation of the Cong Pain O are to also a congression in the congress of the congression in the congression of the congression in the congression of the congression of the congression of the congression of the congression of state of the company of the company of the state of the company of the company of the company of the company of Pherica a 2-a. Translatin, burque es a cia a HANL11110

what you heart many will AGM shaking asprain foul anall is designation of the control of the control of the second control of the control of the control of the control of the control of the control of the control of the control of the control of the control of the control of the c of endorses by deal code reins stor hand about solal in added depth this standard and a the name of anticipate and state of a

### **IZOMETRII**

### PREZENTARE GENERALĂ

Oferind elevilor multiple exemple ce ilustrează concret relatiile dintre punctele sau dreptele unui plan, programul didactic IZOMETRII are ca scop facilitarea întelegerii unor capitole din programa de matematică de liceu.

Programul este compus din trei părți, corespunzătoare unor subcapitole din manualul de geometrie analitică, și anume: "Transformări geometrice". "Translatii" si "Roanume: "Transformări geometrice", "Translații" tatii".

Prima parte a programului oferă exemple de funcții simple sau compuse, care realizează translația unui punct dintr-un plan într-un alt punct al aceluiaşi plan. Este permisă compunerea mai multor funcții (dar cel mult trei).

Partea a doua demonstrează cum poate fi mutat un vector într-un plan, modificînd coordonatele capetelor lui. Programul oferă posibilitatea de a schimba poziţiile mai multor vectori aflati în aceeasi poziție sau în poziții diferite pe ecran, putîndu-se realiza astfel unele figuri geometrice simple.

Ultima. parte a programului (Rotaţii) efectuează transformări de rotație pentru diverse figuri geometrice. Există posibilitatea ca figura geometrică să fie rotită, pas cu pas, pînă la un unghi final, indicat dinainte de utilizatorul programului. precum si posibilitatea de a afisa doar poziția finală a figurii rotite la unghiul indicat.

### UTILIZARE

După încărcare cu comanda "LOAD", programul se lansează automat în execuţie şi începe cu o prezentare simplă **care**  poate fi întreruptă prin acţionarea simultană a tastelor C şi V. Apoi, programul continuă. cu o parte de teorie, după

care apare următorul mesaj: "Alegeți 1, 2 sau 3" pentru selectarea uneia din cele trei părți componente de bază ale programului și anume: transformări geometrice (1), translații (2) și rotații (3). Originea sistemului de axe de coordonate va fi fixată de către utilizator folosind tastele O. A, O, P, respectiv pentru sus, jos, stînga, dreapta; pentru validarea alegerii - tasta 0 (zero).

Pentru transformări geometrice (prima parte), programul se poate folosi astfel: la aparitia mesajului  $\mathcal{M}(x,y)$   $x =$ " se introduc coordonatele punctului initial căruia i se va aplica functia. Punctul este fixat pe grafic, apoi, sînt cerute de calculator coordonatele punctului în care acesta va fi mutat, prin mesajul ...M'  $(x, y) x =$ ", după care va fi desenată automat funcția F, și va apărea mesajul "(F)<sup>-1</sup> sau (M) (x, y)". Există, astfel, posibilitatea de a continua transformarea geometrică cu un alt punct M"(x, y), care permite construirea functiei inverse sau continuarea cu un punct, unde se ajunge prin funcția G(M)<sup>1</sup> asau GoF din M. Dacă se alege  $F^1$  și se tastează (F), atunci se desenează funcția respectivă. Apoi, se tastează M și sînt cerute coordonatele punctului M". După fixarea acestui punct și apariția functiei G, revine mesajul "(F)<sup>-1</sup> sau M(x, y)", unde putem alege F<sup>-1</sup> și este construită inversa lui G, iar prin tastarea punctului M este indicată funcția GoF.

Apariţia pe liniile din partea de jos a ecranului a mesajului (T) (M) (C) indică. tastele ce pot fi folosite. Ele au rolul de a reduce mesajul "Alegeți 1, 2 sau 3", punct din care se poate indica o altă ramură a programului. (T), (M) are rolul de a șterge desenul realizat și de a continua aceeași parte cu un nou punct M, iar {C) continuă, fără a şterge ecranul, cu un alt M.

*Partea a 2-a, Translatii, începe cu același mesaj "M(xy)* x=" şi cere coordonatele punctului din care va desena o dreaptă. Următorul mesaj este "M'(x,y)x =" prin care se cere punctul din capătul opus al dreptei. După aceasta dreapta este desenată şi apare mesajul "M"(x,y) x=" care va. cere coordonatele punctului din care se va trasa o dreaptă identică cu prima. Pe liniile din partea de jos a ecranului

va apărea în acest moment următorul mesaj (T) (M) (C) (Z) (H). Acestea reprezintă taste care au funcțiile următoare: cu T se revine la mesajul "Alegeti 1, 2 sau 3", cu M se şterge desenul existent şi se reia cu un nou M, cu C se revine la un nou punct M dar nu se şterge desenul existent, cu H se cere un nou punct **M, iar** cu Z un non M''. Astfel, există posibilitatea de a desena mai multe drepte diferite sau identice pe acelaşi ecran.

Partea a treia a programului (rotații), începe cu mesajul .,Introduceţi numărul de virfuri" prin care se cerc introducerea numărului de virfuri al figurii, apoi se desenează figura. Mesajul "Opțiuni (0), (1), (2), (3) (4)" indică cele cinci posibilităţi şi anume: O() revine la începutul porţii a 3-a, (1) redesenează figura iniţială ştergînd figurile desenate ulterior, (2) roteşte figura cu unghiul indicat, (3) roteşte figura pas cu pas, pasul fiind cel indicat de utilizator la mesajul "Indicați pasul rotirii", după care se indică "Unghiul maxim". Cu opțiunea (4) se revine la mesajul "Alegeti 1, 2 sau 3", de unde se poate alege una din cele trei părți ale programului. out and the plants

off off antennan a steam life a color steam of the Samu smithes scalif a clair heread cause and be some which the studies (2) is the success as product

Free Posts Toursel C. Prince on antiser consistent for the conservation of the conservation of the conservation of the conservation of the conservation of the conservation of the conservation of the conservation of the con a nieszó av etto alb infuisions aintenabions pras is "leav te stan mich " - xiv s) is" also in not lice their licens.<br>The bi- 2010 - Shan als bi-sh i characteris, belonged and there all the following a leadersh she dilecte Wilson by asset in within the complete and the order. So verbundet museum somas uits dat it will not to a dame?

Al<sup>er</sup> form work on the

2018. Prosport sculpt a off finish

10 40 1 10

36 dia my mi fon-

*Programul a fost realizat în cadrul cercului* de informatică *al liceului "Dimitrie Cantemir" din București.* 

all house it an

### **TANGENTA, LIMITĂ A SECANTEI**

### 1. SCOPUL PROGRAMULUI

Programul își propune să arate calitativ, cum se defineste tangenta la o curbă într-un punct al ei si totodată deschide o punte către subiectul "derivata unei funcții" din analiza matematică.

### 2. CONSIDERATII TEORETICE

319119

leta è fiscolo dell'

standalish se lidnas du

Desenați o curbă oarecare și marcați un punct P<sub>0</sub> al ei. Alegeti la stînga și la dreapta acestui punct perechi de puncte ale curbei  $D_1$ ,  $S_1$ ;  $D_2$ ,  $S_2$ ;  $D_3$ ,  $S_3$ ; ...;  $D_k$ ,  $S_k$ ; ... din ce în ce mai apropiate de  $P_0$  (Fig. 1).

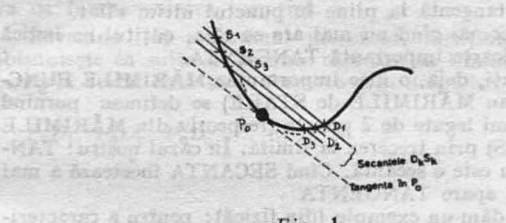

*Fig.* 1

Este binecunoscută axioma: Două puncte (distincte) determină *<sup>o</sup>*dreaptd şi *numai* ima .

Imaginați-vă că punctele  $S_k$ ,  $D_k$  (K = 1,2,...) se apropie din ce în ce mai mult de punctul  $P_0$ . Secantele  $D_k S_k$  vor intercepta <sup>o</sup>coardă din ce în ce mai mică pe curba dată. Cînd cele două puncte devin (ambele) chiar *P*<sub>0</sub>, nu mai putem preciza care este secanta, întrucît a determina <sup>o</sup>dreaptă ce uneşte pe *<sup>P</sup> <sup>0</sup>*cu *-P <sup>0</sup>*este o problemă ce are o infinitate de soluții (toate dreptele ce trec prin  $P_0$ ).

7

www.communications

sufaithion as

Pe baza acestor observații se va introduce conceptul de tangentă într-un punct al unei curbe la acea curbă; dar, mai întîi, pentru a realiza mai bine acest proces de atingere a unei limite, imaginați-vă un cuțit care taie o felie de pîine. În fiecare moment, există. cele două puncte unde muchia tăietoare a cutitului intersectează (taie) coaja piinii (Fig. 2).

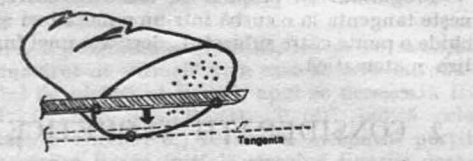

Fig. 2 Planul feliei tăiate

Este inevitabil ca cele două puncte să nu se confunde (în momentul cînd tăișul cuțitului iese din piine). Spunem că ultima orientare pe care o are tăisul cuțitului cînd iese din pline este tangentă la. pîine în punctul ultim tăiat.

Deci, tocmai cînd nu mai are ce tăia, cutitul ne indică o dreaptă foarte importantă TANGENTA.

Observaţi, deja. o idee importantă: MĂRIMILE PUNC-TUALE (sau MĂRIMILE de STARE) se definesc pornind de la mărimi legate de 2 puncte (respectiv din MĂRIMILE de PROCES) prin trecerea la limită. În cazul nostru: TAN-GENTA nu este o secantă. Cînd SECANTA încetează a mai fi definită, apare TANGENTA

Să mai dăm un exemplu (din fizică): pentru a caracteriza rapiditatea cu care se deplasează un mobil se definește viteza lui ca raport dintre spatiul parcurs între două puncte  $S_k$  și  $D_k$  (K = 1, 2, ...) și timpul necesar acestei deplasări. Ceea ce obtinem astfel nu este o viteză instantanee. Se pot monta două celule fotoelectrice, de pornire şi de oprire (CFP și CFO), ale unui cronometru electronic (CE - Fig. 3) și obtinem o viteză mijlocie (pe întreg segmentul  $S_1D_1$ ). Dacă restrîngem porţiunea. pe care executăm măsurătoarea, obţinem o informaţie din ce în ce mai precisă, dar pentru o zonă din ce în ce mai mică. Viteza instantanee în Po se

obține ca limită a acestui proces de ingustare a intervalului studiat TOCMAI cînd procedeul indicat nu ar mai avea sens (ca și cum am pune ambele celule fotoelectrice în  $P_0$  ).

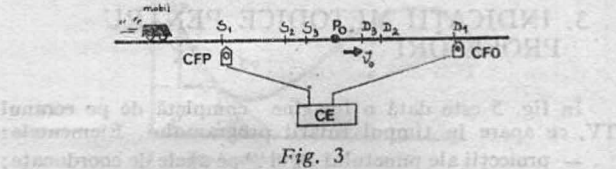

Vitezometrul masinii este acel aparat care ne indică viteza mașinii în fiecare moment de timp  $-$  deci, viteza este o MĂRIME DE STARE, desi, s-a definit initial ca o MĂRIME DE PROCES. De retinut că multe dintre mărimile de stare sint limitele unora mărimi de proces. Veti întîlni în studiul multor științe acest principiu, iar Analiza matematică" îi va da fundamentarea teoretică.

Revenind la programul prezentat, menţionăm că se obisnuiește ca suita de secante care are ca limită tangenta în  $P_0$  la curba dată să se formeze prin dreptele:

 $P_0D_1$ ,  $P_0D_2$ ,  $P_0D_3$ , ... (Fig. 4)

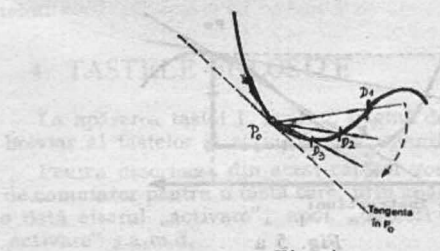

Fig.  $4$ 

De asemenea, se pot lua secantele  $P_0S_1$ ,  $P_0S_2$ ,  $P_0S_3$ , ... In analiza matematică se întilnesc chiar noțiuni mai ciudate ca: limită la stinga şi limită la dreapta.

### 3. INDICATU METODICE PENTRU **PROFESORI**

În fig. 5 este dată o imagine completă de pe ecranul TV, cc apare în timpul rulării programului. Elementele:  $-$  proiecții ale punctului  $P_0$  și  $P$  pe axele de coordonate;

 $-$  secanta ce se obține prin punctele *P* și  $P_0$ ;

- triunghiul variatiilor  $Dx = X - X_0$  și cel al  $DY = f(x) - f(x_0)$  pot fi sau nu afișate concomitent (vezi opțiunile de utilizare Capitolul 4). Se poate, astfel, conduce o prezentare a materialului fără supraîncărcarea desenului, mentinînd numai unele dintre elementele afisabile.

Atit punctul  $P_0$ , cit și punctul curent P, pot fi deplasate spre stînga sau spre dreapta, din unitate în unitate, sau în pasi mai mari. Utilă este și comanda *X* (vezi 4) care interschimbă punctele  $P_0$  și  $P_1$ .

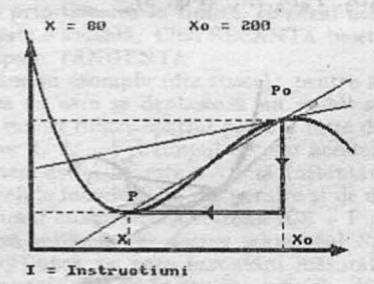

*Fig. 5* a

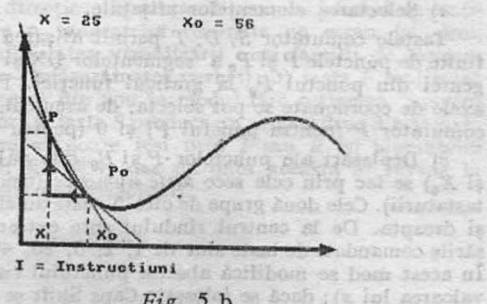

Fig. 5 b

of inlebenne ofs it?

to che hero, gris del

Inminocodus 17 4 20

Alegînd  $X_0 = 200$  și crescind *X* de la 10 spre 230, se poate pune în evidență posibilitatea ca secantele diferite, care au ca limită tangenta în  $P_0$ , să oscileze ca orientare în iurul tangentei din  $P_0$ . jurul tangentei din  $P_0$ .

Există două subprograme numite variaţia secantei şi variația tangentei. Primul pune în evidență toate secantele din punctul *P*<sub>0</sub> cu diverse puncte de pe curba dată, iar al doilea permite vizualizarea dinamică a tangentelor din toate punctele graficului. Tangenta ce apare pe ecran se plimbă în lungul curbei spre stînga şi spre dreapta, pasul putind fi modificat din comenzile de siinga dreapta; totodată, există și facilitatea de reținere pe același desen a tuturor tangentelor. Thus, care review to programming order

### 4. TASTELE FOLOSITE

Stallate av Learned in 1983

La apăsarea tastei I, apare o pagină de instrucţiuni (un breviar al tastelor şi acţiunilor corespunzătoare).

Pentru descrierea din acest capitol vom folosi termenul de comutator pentru o tastă care, prin apăsări succesive, are o dată efectul "activare", apoi "dezactivare" și din nou .,activare" ş.a.m d.

a) Selectarea elementelor afişabile.

Tastele comutator S, D, T permit afişarea secantei definite de punctele P și  $P_0$  a segmentelor DX și DY și a tangentei din punctul *P*<sub>0</sub> la graficul funcției. Proiecțiile pe axele de coordonate se pot selecta, de asemeni, prin tastele comutator *P* (pentru punctul *P*) si 0 (pentru punctul  $P_0$ ).

b) Deplasări ale punctelor  $P \, \text{si } P_0$  (ale valorilor lui X şi X0) se fac prin cele zece *taste mmu:rice* (rîndul de sus a l tastaturii). Cele două grupe de cîte 5 taste au efect de stînga si dreapta. De la centrul rîndului spre extremități deplasările comandate de taste sint de 1, 2, 5, 20, 40 de unități. În acest mod se modifică. abscisa punctului curent *P* (deci valoarea lui  $x$ ); dacă se foloseste Caps Shift se obtin deplasări ale punctului P<sub>0</sub>.

c) Alte facilități

- tasta X: execută interschimbarea punctului P cu  $P_0(x)$  si  $x_0$  schimbă valorile între ele).
- tasta I: afişarea unui breviar de comenzi ale tastaturii (pe scurt conţinutul acestui capitol); revenirea din această stare se face la apăsarea oricărei taste.
- $CS + S$  subprogramul variatia secantei": "Se modifică culoarea marginii ecranului și se trasează toate secantele formate cu punctele de pe grafic și punctul P<sub>0</sub>. Cind trasarea secantelor s-a terminat, calculatorul menține 15-20 secunde figura obtinută, după care revine la programul principal. Pentru ieșirea mai rapidă din această secvcență se va apăsa orice tastă.

 $CS + T$ : subprogramul "variația tangentei".

Din acest subprogram se iese oricînd apăsînd ENTER (CR). Culoarea marginii ecranului se modifică și se poate urmări cum dreapta tangentă la curbă se deplasează stînga-dreapta pe tot parcursul curbei.

Există următoarele facilități: 1) se poate schimba pasul cu care se deplasează tangenta din tastele

de directie; 2) tasta *R* produce 'efectul de retinere a tangentelor desenate pe ecran (şi, deci, posibilitatea vizualizării unei familii de tangente - înfăşurătoarea curbei) ; 3) tasta *F* realizează trecerea din nou în modul fără retinerea tangentelor; 4) tasta S produce un stop cadru; din această stare se poate iesi prin *F* sau *R* (si bineinteles prin ENTER, dar de data aceasta se revine la programul principal).

Fate nr. 2

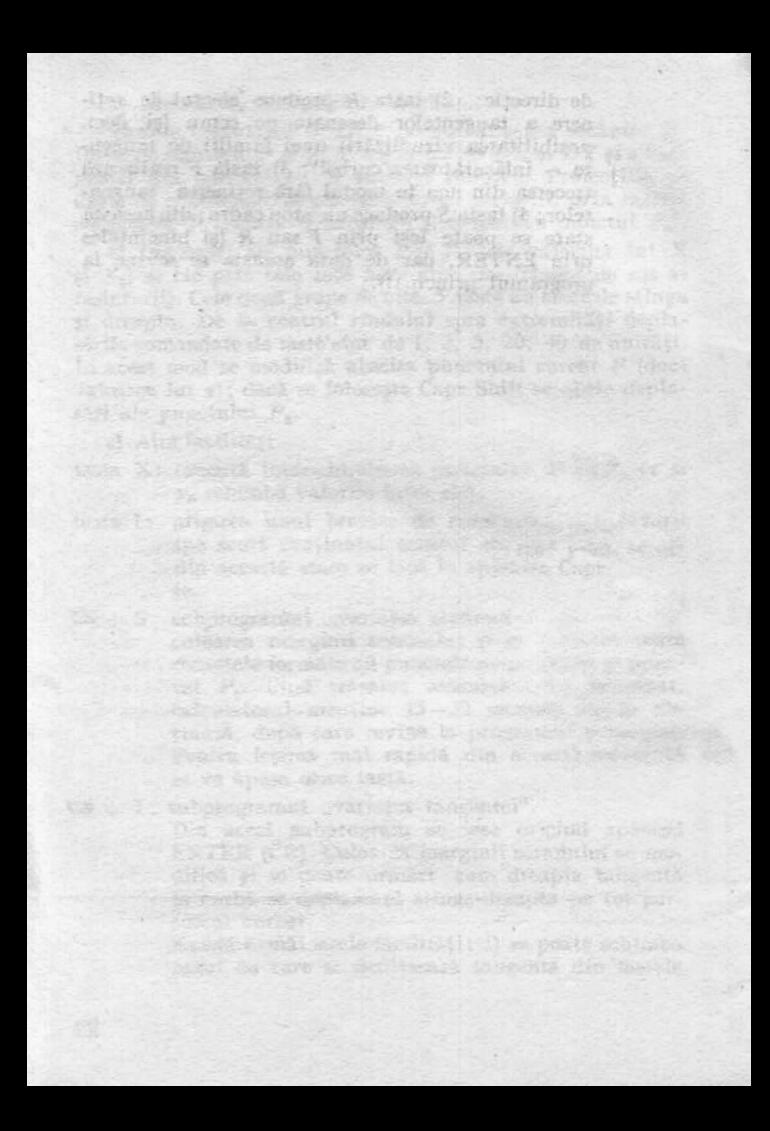

### **Fata** nr. 2 START LETT

ad a bering inningens after thousand ab priderine cand The result of the stations of different with many masses in the fit sized

Se poi sette la c. 111 DVIUI STPOR ale nom la regime

in tenta models in forming a bettiescan astine for

Afoinciak orse educated a simeral fairs and

h Datamentan ali dan salah sindisinin in h Listuain albertains Instanted As ide winnie access of complete

C. Southouter on the Exaggeric atrod

ensitive."

is a chance of the Haveness of the team introduction into value resum annibul deser-Within you hans of the suidant of Edenardo Te The about the children believes when the aircraft annual

**1.** TRIUNGHI

in the class of the problem in the settle with the condition of the condition of the condition of the condition of the condition of the condition of the condition of the condition of the condition of the condition of the c

and a

any any <sub>kao</sub> iz ores esan High His Astalloff Alexand

as HAI A

in the district parties in the six and state of the state of alstent, m , faltade soleigh masorbothi al prostiviso lites tie wel at two industries mustain million escot as f is a 

光团

**THANK** 

### **TRIUNGHI**

### 1. CONSIDERATII GENERALE

Programul TRIUNGHI a fost conceput ca un utilitar didactic, dedicat tuturor acelora care doresc să rezolve probleme legate de metrica triunghiului. Programul este alcătuit unitar necesitind o singură încărcare. Fiind realizat pe baza principiilor de interactivitate, programul poate fi folosit și de persoane care nu posedă cunostinte de informatică.  $S$  an als-

#### 2. UTILIZARE

Încărcarea programului se realizează cu comanda LOAD " ", iar lansarea în execuție este automată.

După încărcare, se afișează o listă formată din 15 elemente ale unui triunghi:

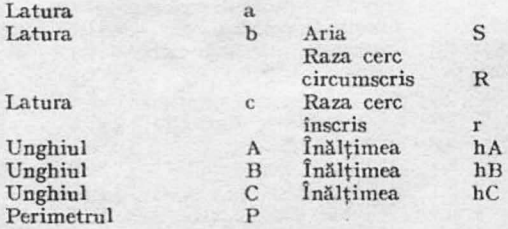

Pe liniile din partea de jos a ecranului sint afișate indicatii privitoare la introducerea datelor. Astfel, cu tastele 6 și 7 se poate realiza mutarea cursorului  $(=)$  în jos și, respectiv, în sus în scopul alegerii elementului a cărui valoare urmează să se introducă.

Se pol introduce 3 clemente oarecare ale unui triunghi.

Validarea optiunii se face actionind tasta *I*, după care se poate introduce valoarea pentru elementul ales.

De exemplu: actionind tasta 6 de 3 ori, cursorul  $(=)$ va ajunge în dreptul elementului "Unghiul A". Dacă de doreste introducerea unei valori pentru unghiul A, atunci se actionează tasta *I*, iar apoi se introduce valoarea, de exemplu 60. Astfel, a 3-a linie afișată va deveni Unghiul  $A =$  = 60, semnificind faptul că se va. lua in considerare un triunghi al cărui unghi  $A$  este de  $60^{\circ}$ .

Repetînd actionarea tastei 6 pentru coborîrea cursorului, urmată de tasta *I* pentru validarea alegerii, se introduce mărimea. unghiului *B* (de exemplu 40°) şi analog pentru C,  $80^\circ$  (A + B + C = 180°). Dacă s-a introdus deja un element care nu se mai doreste, corectarea se face prin actionarea simultană a tastelor *CS* şi *SPACE,* rcalizîndu-se astfel stergerea tuturor valorilor introduse (și apoi reluarea programului). După introducerea celor 3 elemente ecranul se **va**  şterge şi calculatorul va comunica mesajul că poate construi doar un triunghi asemenea cu cel dat, luind o valoare arbitrară pentru latura "a". Apoi, va oferi și formulele pentru determinarea celorlalte laturi;

$$
l_1 = 1
$$

$$
l_2 = \frac{l_1 \sin U_3}{\sin (U_1 + U_2)}
$$

$$
l_3 = \sqrt{l_1^2 + l_1^2 - 2l_1l_2 \cos U_3}
$$

 $U_1$ ,  $U_2$ ,  $U_3$  fiind unghiurile ale căror valori au fost deja introduse, iar  $l_1$ ,  $l_2$ ,  $l_3$  laturile triunghiului.

Apoi, se vor afişa valorile numerice ale elementelor triunghiului astfel: După introducenea dafeiler, prin

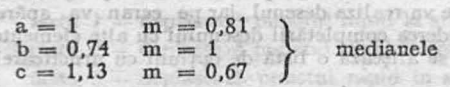

人在研究 人名伯里尔

 $-26.32.1$ 

 $\rightarrow$ 

 $AA3251...$ 18099 mark

TRIUNCHL. wel its a m NHOS JESSE II!

etemente: i

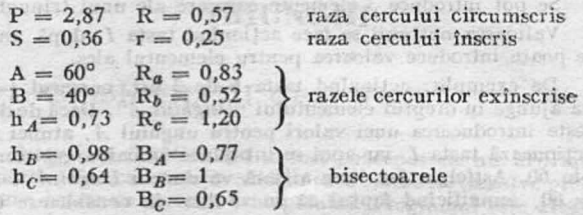

Acest tabel cu date rămîne pe ecran atîta timp cit nu se răspunde la intrebarea "Doriți Hard Copy? (D/N)".

 $OBSERVATIE:$  *Dacă nu aveți cuplată imprimanta, nu este indicat* să *se* aleagă *opfimiea "D" pmtru Hard Copy.*  dateur e Sne

In continuare, vor fi desenate, pe rînd, triunghiul, înăltimile în triunghi, medianele triunghiului, bisectoarele si cercul înscris, precum şi triunghiul înscris în cerc. Există optiune si pentru ca acest desen să se poată copia de pe ecran.

### 3. INDICAȚII CU PRIVIRE LA UTILIZA-REA PROGRAMULUI ÎN REZOLVAREA PROBLEMELOR

Să presupunem că se dă următoarea problemă: să se determine aria triunghiului format din intersecţiile înălţimii

din vîrful C cu bisectoarea unghiului  $A$  si cu mediana din  $v$ îrful B. of real second

După introducerea datelor, prin utilizarea programului TRIUNGHI, se va realiza desenul, iar pe ecran va apărea un mesaj in vederea completării desenului cu alte elemente. În acest scop, se afişează o listă de opţiuni cu următoarele elemente:

### $H_1$   $H_2$   $H_3$   $M_1$   $M_2$   $M_3$

#### *B*<sub>1</sub> *B*<sub>2</sub> *B*<sub>2</sub> *C*<sub>1</sub> End Rad

Se poate opta pentru oricare dintre aceste elemente. Astfel, avînd în vedere problema dată, se vor acționa tastele corespunzătoare elementelor  $H_2$ ,  $B_1$ ,  $M_2$ , acestea semnificind respectiv înăltimea din  $C$ , bisectoarea din  $A$  si mediana din B (Ci semnifică cercul înscris în triungi). Dacă. se greseste la introducere, apăsînd succesiv tastele  $R, A$ , *D* {Rad), vor fi şterse liniile desenate anterior, rămînînd doar triunghiul. Dacă se acționează tastele E, N, D (end) va apărea un mesaj care permite realizarea diverselor măsurători și calcule, ca de exemplu, calculul coordonatelor unui punct, calculul lungimilor diferitelor segmente, etc. Dacă se doreste efectuarea diferitelor calcule se va actiona tasta ...D" (de la ...Da") și va apărea o listă cu următoarele optiuni: optima and the second control of the second control of the second control of

1. Coordonate 3. Mărimi unghi 2. Lungimi de segment 1. Arii

Dacă se indică optiunea 1, calculatorul va astepta o poziționare a punctului luminos (spot clipitor), poziționare validată prin tasta M .

Dacă se indică optiunea 2, se asteaptă selectarea a două puncte, validate, de asemenea, prin acționarea tastei M.

Pentru opțiunile 3 și 4 se așteaptă selectarea a 3 puncte. În toate cazurile la ultima validare prin M, va apărea şi valoarea calculată, conform opțiunii alese. De exemplu, la acţionarea tastei 4, pentru calculul de arii, va apărea o listă de opţiuni referitoare la modul în care se po<sup>t</sup>alege cele trei puncte ce determină triunghiul a cărui arie se doreste a se calcula. In colţul din stînga jos apare punctul clipitor care se poate deplasa pe ecran astfeî :

tasta 1 - deplasează punctul rapid la stînga;

tasta 2 - deplasează punctul rapid în jos;

tasta 3 - deplasează punctul rapid in sus;

tasta  $4$  - deplasează punctul rapid la dreapta  $\mathfrak l$ tasta *5* - deplasează. punctul lent în stîoga: tasta 6 - deplasează punctul lent în jos; tasta 7 - deplasează punctul lent în sus : tasta 8 - deplasează punctul lent la dreapta .

 $Actionind$  acum tasta  $M$ , alegerea poziției punctului va {i validată. Se poate, astfel. deplasa punctul pînă cind se suprapune (pe rînd) peste cele trei care determină intersecţia. dintre he *lsb, mb.* .

După ce s-a realizat validarea acestor trei puncte, se va afisa: Aria =  $0.0009403135$  unități de arie proportionale cu datele introduse  $(a = 1$  u.e).

Dacă se doreste reluarea unui alt exemplu, se vor actiona în continuare tastele *CS* şi *SPACE.* Ca un alt exemplu oferim spre verificare următoarea problemă:

ă. se construiască un triunghi pentru care se cunoaşte  $P = 300$ ,  $h = 40$  si  $B = 45$ .

Lucrînd ca în exemplul precedent, calculatorul va indica spre folosire următorul set de formule:

$$
l_1 = \frac{\mathrm{h}}{\sin U_2}
$$

izeo Jothni es utreas infutumma a s son

M atest nive file has

Pentru an atant al

ofan samol

**Had alterum** of alimino

 $u = l_1^2 + (P - l_1)^2 - 2 l_1 (P - l_1) \cos U_2$ 

$$
U_1 = 2 \text{ arc } \cos\left(\frac{(P - l_1)^2 + u - l_1^2}{2(P - l_1) \sqrt{u}}\right)
$$
  

$$
U_3 = 180^\circ - (U_1 + U_2)
$$
  

$$
l_2 = \frac{l_1 \sin U_3}{\sin(U_3 + U_3)}
$$

 $l_3 = \sqrt{l_1^2 + l_2^2 + 2 l_1 l_2 \cos U_3}$ 

după care programul va rula analog exemplului anterior.

 $-10^{\circ}$  in Arr  $-35$  at  $-1$ 

ub Anch

-on'o whoshes av ignory

chettory, pozicione

Menționăm, totodată, că pentru realizarea acestui program **au** fost folosite formulele matematice cnuoscute, precum şi **un** număr de 60 de formule inedite, descoperite din necesi**tatea** ca acest program să poată rezolva orice problemă **de**  construcție sau de relații metrice în triunghi.

> a shof anna anno ang a Soca a ban CO (Somethe Masternan)

> > EP reported with 59

SE que nome a que

All te bushed & Los

With the showed are and

THE THE PUTTOL P

pulse to knobbo dai- phoneman it as these (house a gave) bulgedari (cianol) OB TOUCH a of the photo") Grinish is duty brow rothuselle adlest lovernous and hailer sidicion t

mill streamed allmost communications Cleary Oring Parale, Inches Trink 1984

 $\mathbb{R}$  CRT and  $\mathbb{R}$  . For<br>each  $M$  and  $\mathbb{R}$  is the  $\mathbb{R}$  <br>and  $\mathbb{R}$  . The sequence  $\mathbb{R}$ sel not permit between the people

rit i shaq Vinstanic, totan, 100 inn 2011.<br>Navni iyoyi, Pastini, Pakera, Labrini Iliyoy

compositions when I also that component

*Programul a fost realizat*  $\ell$ n cadrul cercului de informatică al *tiuufai "Dimitrie Ca.ntemir" din Bucurqti.* 

first wided Annual Terms

mill and

### Kenthin M. RECOOP A REALIZAT URMATOARELE PROGRAME PENTRU CALCULATOR :

sentended a sent only all more a nuclear processing Westerday Sir process needs with accepts ligher bump were a service and the baseler inflaments when a the state "Discussions and the average to select

Alacre Art & SUPPLESS on the new methods and h

where  $\mathbf{u}_i$  is the star in  $\mathbf{w}_i$  is any  $\mathbf{u}_i$  -star in the  $i$ 

the plans of nightless is day about all summons

- **<sup>1</sup>**JOCURI : Sah, Jump (salt), Rubic (Jocul pătratelor), GO (Gomoku). Mastermind, Grafice {joc matematic), Lab (culesul cireşelor), Rebec, Dipo (vulpi şi iepuri). Caseta nr. 1).
- 2 JOCURI : GO (Gomoku), Mastermind, Sah, Reversi, Lab (Labirint). (Caseta nr. 2).
- 3 JOCURI : Fotbal logic, Superevol, Raliu, Simultan. (Caseta nr. 3).
- 4 JOCURI : Logic IM 2, Biliard, Iepure, Simultan. *(Caseta nr. 4).*
- 5 JOCURI : Tictactoe, Broscute, Deplasare, Nim, Cărare, Drum, Pătrate, Impas, Triplet, A (Animale), Obstacole, Jungla, Traversare, Vrăjitorul, Ariadna, Vînătoare, Robac, Domino, Hang, Hanoi, Loyd, Predan, Pestera, Labirint, Dipo, Septică, (Caseta nr. 5).
- 6 CHIMIE: Acizi, Formula, Mendeleev, Valentă, Ecuatii. (Caseta nr. 6).
- 7 JOCURI : Logo, Română, Desene, Joc, Sah, Ti-1, tato, Foto, (Caseta nr. 7).

version public reservation sales monin'

- 8 LIMBĂ STRĂINĂ: Limba engleză, Hang, Cuvintele vrăjite, Rebus. (Caseta nr. 8).
- 9 FIZICĂ: Caseta nr, 9 în curs de apariție.
- 10 MATEMATICĂ: Izometrii, TLS (Tangenta limită a secantei), Triunghi.
- NOTA: Cei care pot elabora programe pentru jocuri, diferite discipline de invătămînt, grafică etc. şi doresc să colaboreze *cu* RECOOP. îe pot adresa la tel. *13.81.75; 15.04.10; 15.72.93, in.* terior *112* sau 115.

**CONSTRUCTIONS** The Elizabeth of Mass Schule Concern The soundary the meaning under Equipment Steering Teacherse's

*September* 

Editat de RECOOP

r The Antoni Month Couper Avenue 

The class with art finance Authority May

THE R. BURNE STANDARD STARN AND LODGED STAR 12 By the Ministerson of an Africa market the sends of the or an analysis of the sense of wa midisor Citeri isidali terminen menga

> TREE AND TELEFIC **CONTROVING COMPANY**

BRANCH SAN ATENT ON THE sender a lower to the sender of the with full that the Card and The Visit of Japan Duck

hamilt outnote a family

**SECOND IN THE SECOND** 

Seat of the U.S. Seat

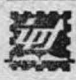

m Tiparul executat sub comanda nr. 2390<br>
1 a J. P. ,.Filaret", str. Fabrica de chibrituri<br>
nr. 9-11, București<br>
Republica Socialistă România nr, 9-11, București Reoubllca Sociallstă România

the state of the state of the final state of the Cheapt a bann Format Cheaper Truckets As Aus-

FOR STARTING AND IN THE PIPER TO THE CONTROL OF STRE than boys faring that is behind the

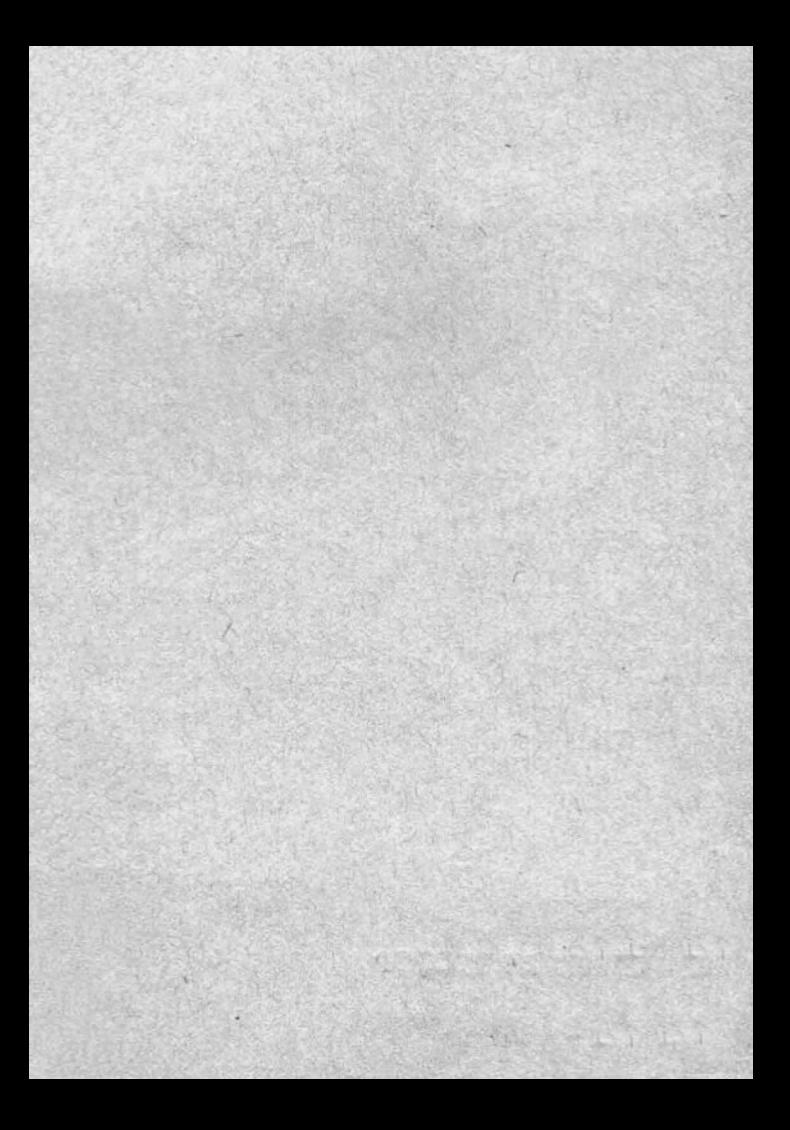

### Caseta nr. 10

### **EDITAT DE RECOOP**

Lei:  $3$